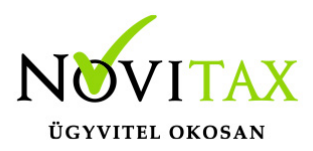

## **Elektronikus aláírás pdf fájlokhoz**

A WINTAX programmal (könyvelő, számlázó, bér…stb) készített bármilyen pdf dokumentum elektronikusan aláírható, sőt bármely pdf dokumentum (olyanok, amelyek nem a programunkkal készültek, például egy fontos levél, szerződés stb.) is ellátható e-aláírással.

#### **Novitax programmal készített lista aláírása**

Az e-aláírás a lekért lista képernyőjének legfelső menüsorában látható szignó ikonnal készíthető:

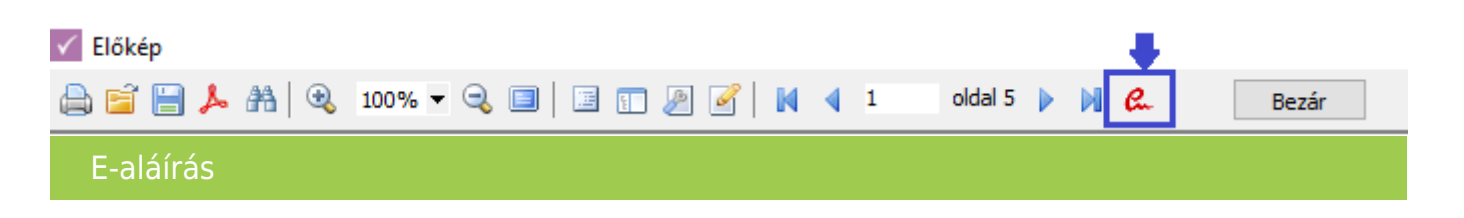

Az ikonra való kattintás után a PDF export egyéb adatai is megadhatók (pl: nyomtatási adatok, megjelenítési adatok, jelszavak a fájlhoz…stb), a megfelelő paraméterek után az ablak az OK gombbal tárolható. Ezt követően meg kell adni a pdf dokumentum helyét és a program tárolja is.

A sikeres mentést követően a program igény esetén meg is nyitja az elkészült fájlt és látható hogy az aláírás érvényes:

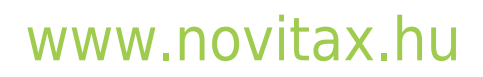

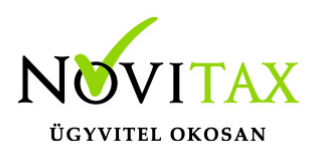

# **Elektronikus aláírás pdf fájlokhoz**

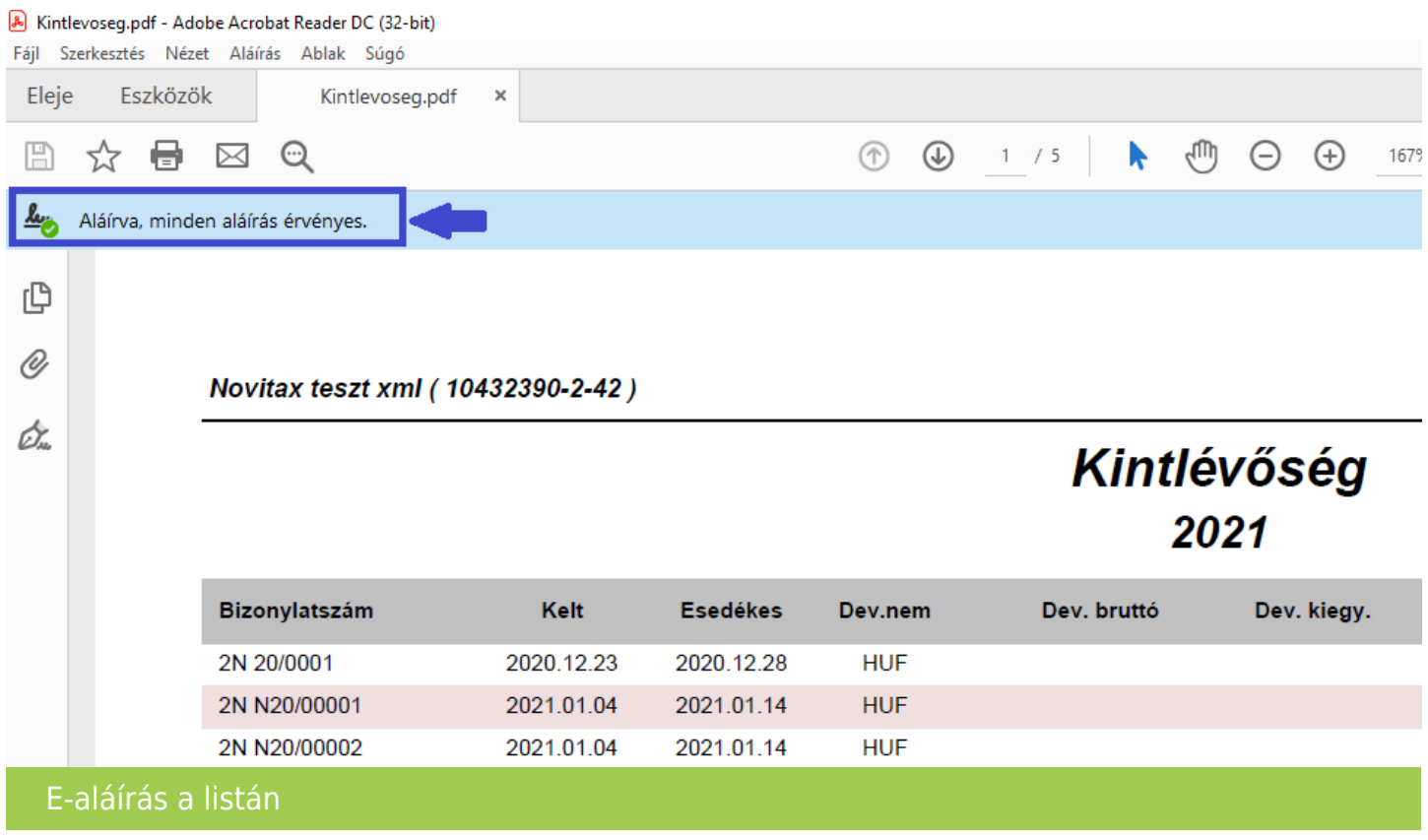

#### **Egyéb dokumentum aláírása**

A funkció a Főmenü/Egyéb/PDF E-aláírás Novitax szerveren menüpont alatt indítható.

A dokumentumot ki kell választani a tallózás ikon segítségével, majd az OK gombbal tárolni kell a képernyőt.

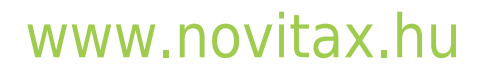

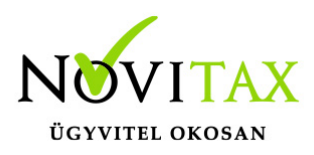

# **Elektronikus aláírás pdf fájlokhoz**

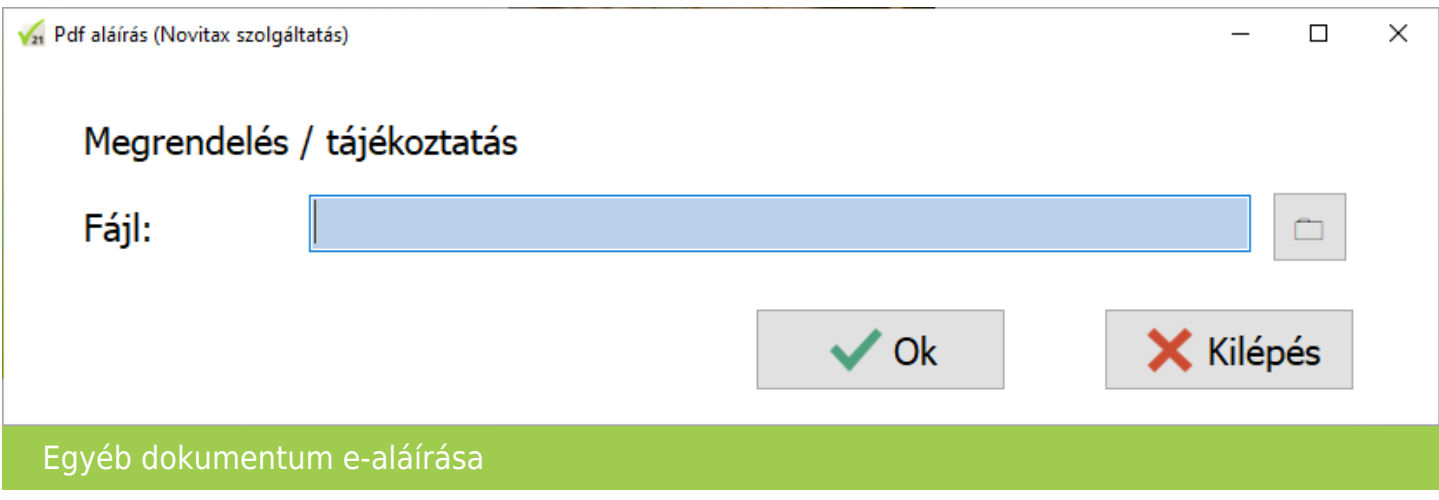

A fájl aláírása a következő ablak jóváhagyását követően megtörténik.

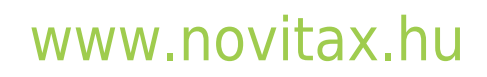

1105 Budapest, Gitár utca 4. | Tel.: (+36 1) 263-2363 | E-mail: [novitax@novitax.hu](mailto:novitax@novitax.hu)